# **ns-3 Training**

**Session 2: Thursday**

**MNM Workshop March 2015**

1

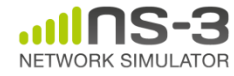

### **ns-3 build systems**

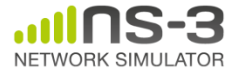

# **Software introduction**

- Download the latest release
	- wget http://www.nsnam.org/releases/ns-allinone-3.19.tar.bz2
	- tar xjf ns-allinone-3.19.tar.bz2
- Clone the latest development code

– hg clone http://code.nsnam.org/ns-3-allinone

### Q. What is "**hg clone**"?

A. Mercurial (http://www.selenic.com) is our source code control tool.

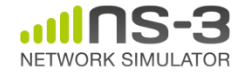

# **Software building**

- Two levels of ns-3 build
- **1) bake** (a Python-based build system to control an ordered build of ns-3 and its libraries)

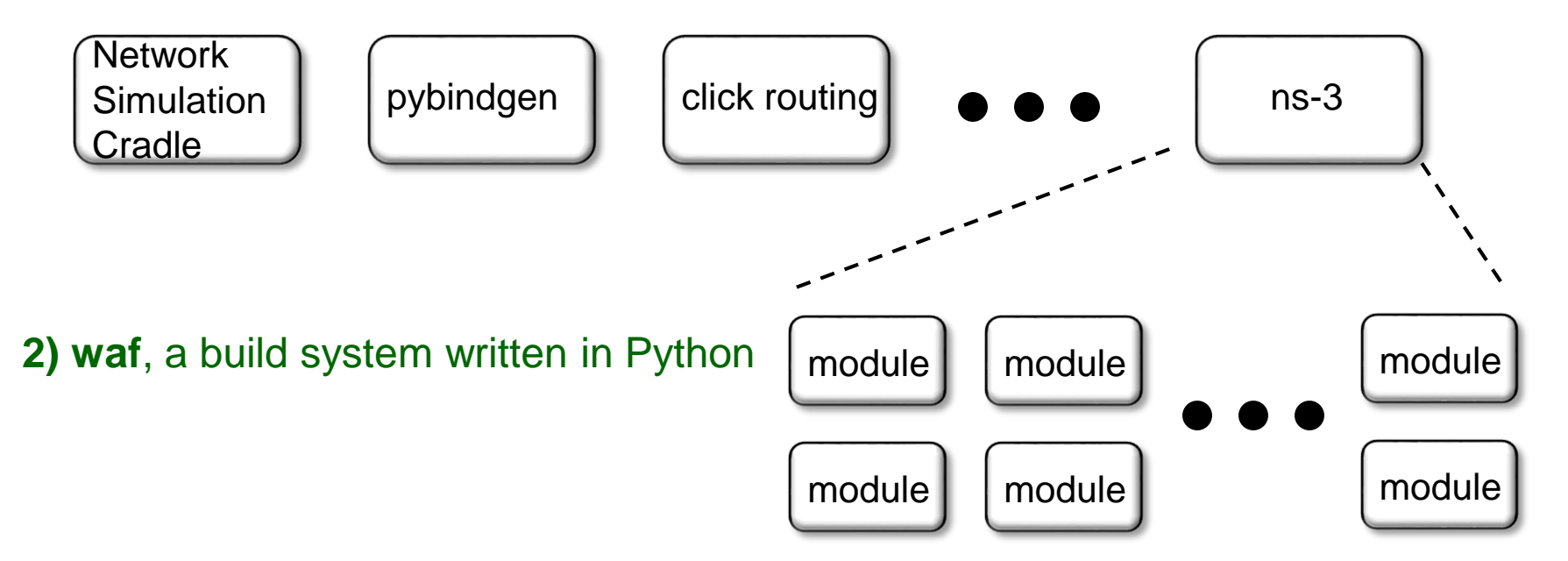

**MNM Workshop March 2015 3) build.py** (a custom Python build script to control an ordered build of ns-3 and its libraries) **<--- may eventually be deprecated**

# **ns-3 uses the 'waf' build system**

- Waf is a Python-based framework for configuring, compiling and installing applications.
	- It is a replacement for other tools such as Autotools, Scons, CMake or Ant
	- http://code.google.com/p/waf/
- For those familiar with autotools:
- configure  $\longrightarrow$  ./waf configure
- make  $\longrightarrow$  ./waf build

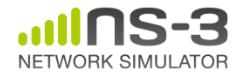

# **waf configuration**

- Key waf configuration examples
	- ./waf configure
		- --enable-examples
		- --enable-tests
		- --disable-python
		- --enable-modules
- Whenever build scripts change, need to reconfigure

```
Demo: ./waf --help
       ./waf configure --enable-examples --
enable-tests --enable-modules='core'
Look at: build/c4che/ cache.py
```
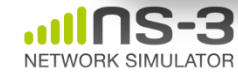

### **wscript example**

```
## -*- Mode: python; py-indent-offset: 4; indent-tabs-mode: nil; coding: utf-8; -*-
def build(bld):
    obj = bld.create ns3 module('csma', ['network', 'applications'])
    obj.source = [
        'model/backoff.cc',
        'model/csma-net-device.cc',
        'model/csma-channel.cc',
        'helper/csma-helper.cc',
        ]
    headers = bld.new task gen(features=['ns3header'])
    headers.module = \frac{1}{\text{csma}}headers.source = [
        'model/backoff.h',
        'model/csma-net-device.h',
        'model/csma-channel.h',
        'helper/csma-helper.h',
        ]
    if bld.env['ENABLE_EXAMPLES']:
        bld.add_subdirs('examples')
    bld.ns3_python_bindings()
```
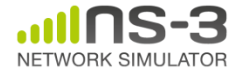

### **waf build**

- Once project is configured, can build via ./waf build or ./waf
- waf will build in parallel on multiple cores
- waf displays modules built at end of build

Demo: ./waf build

Look at: build/ libraries and executables

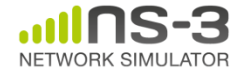

# **Running programs**

- ./waf shell provides a special shell for running programs
	- –Sets key environment variables
	- ./waf --run sample-simulator
	- ./waf --pyrun src/core/examples/samplesimulator.py

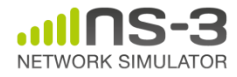

# **Build variations**

- Configure a build type is done at waf configuration time
- debug build (default): all asserts and debugging code enabled

./waf -d debug configure

• optimized

./waf -d optimized configure

• static libraries

./waf --enable-static configure

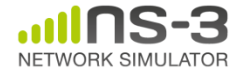

# **Controlling the modular build**

• One way to disable modules:

– ./waf configure --enable-modules='a','b','c'

- The .ns3rc file (found in utils/ directory) can be used to control the modules built
- Precedence in controlling build
	- 1) command line arguments
	- 2) .ns3rc in ns-3 top level directory
	- 3) .ns3rc in user's home directory

### Demo how .ns3rc works

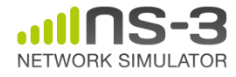

# **Building without wscript**

• The scratch/ directory can be used to build programs without wscripts

Demo how programs can be built without wscripts

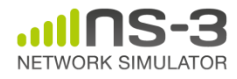

## **bake overview**

NETWORK SIMULATOE

- Open source project maintains a (more stable) core
- Models migrate to a more federated development process

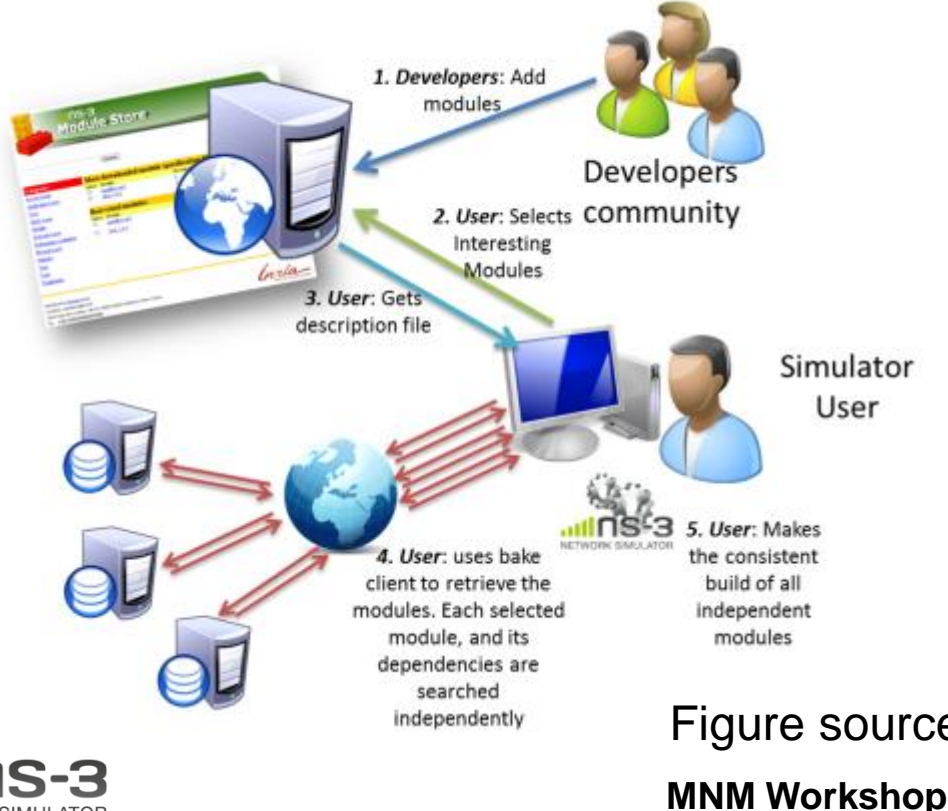

"bake" tool (Lacage and Camara)

### Components:

- build client
- "module store" server
- module metadata

Figure source: Daniel Camara

**March 2015**

### **bake basics**

- bake can be used to build the Python bindings toolchain, Direct Code Execution, Network Simulation Cradle, etc.
- Manual available at <https://www.nsnam.org/docs/bake/tutorial/html/index.html>
- ./bake.py configure -e <module>
- ./bake.py show
- ./bake.py download
- ./bake.py build

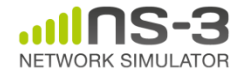

## **Placeholder slide for demoing bake**

Demo: ./waf build

Look at: build/ libraries and executables

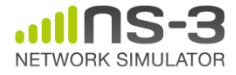

### **Simulator core**

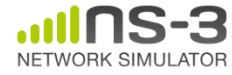

## **Simulator example**

```
\#include <iostream>
#include "ns3/simulator.h"
#include "ns3/nstime.h"
#include "ns3/command-line.h"
#include "ns3/double.h"
#include "ns3/random-variable-stream.h"
```

```
using namespace ns3;
```

```
int main (int argc, char *argv[])
 CommandLine cmd;
 cmd.Parse (argc, argv);
 MyModel model;
 Ptr<UniformRandomVariable> v = CreateObject<UniformRandomVariable> ();
 v->SetAttribute ("Min", DoubleValue (10));
 v->SetAttribute ("Max", DoubleValue (20));
 Simulator::Schedule (Seconds (10.0), &ExampleFunction, &model);
 Simulator::Schedule (Seconds (v->GetValue ()), &RandomFunction);
 EventId id = Simulator::Schedule (Seconds (30.0), &CancelledEvent);
 Simulator::Cancel (id);
 Simulator::Run ();
 Simulator::Destroy ();
```
# **Simulator example (in Python)**

```
# Python version of sample-simulator.cc
```
import ns.core

```
def main(dummy argv):
   model = MyModel()v = ns.core.UniformRandomVariable()v.SetAttribute("Min", ns.core.DoubleValue (10))
   v.SetAttribute("Max", ns.core.DoubleValue (20))
   ns.core.Simulator.Schedule(ns.core.Seconds(10.0), ExampleFunction, model)
   ns.core.Simulator.Schedule(ns.core.Seconds(v.GetValue()), RandomFunction, model)
   id = ns.core.Simulator.Schedule(ns.core.Seconds(30.0), CancelledEvent)
   ns.core.Simulator.Cancel(id)
   ns.core.Simulator.Run()
   ns.core.Simulator.Destroy()
if name == ' main ':
   import sys
   main(sys.argv)
```
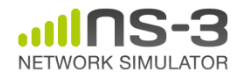

# **Simulation program flow**

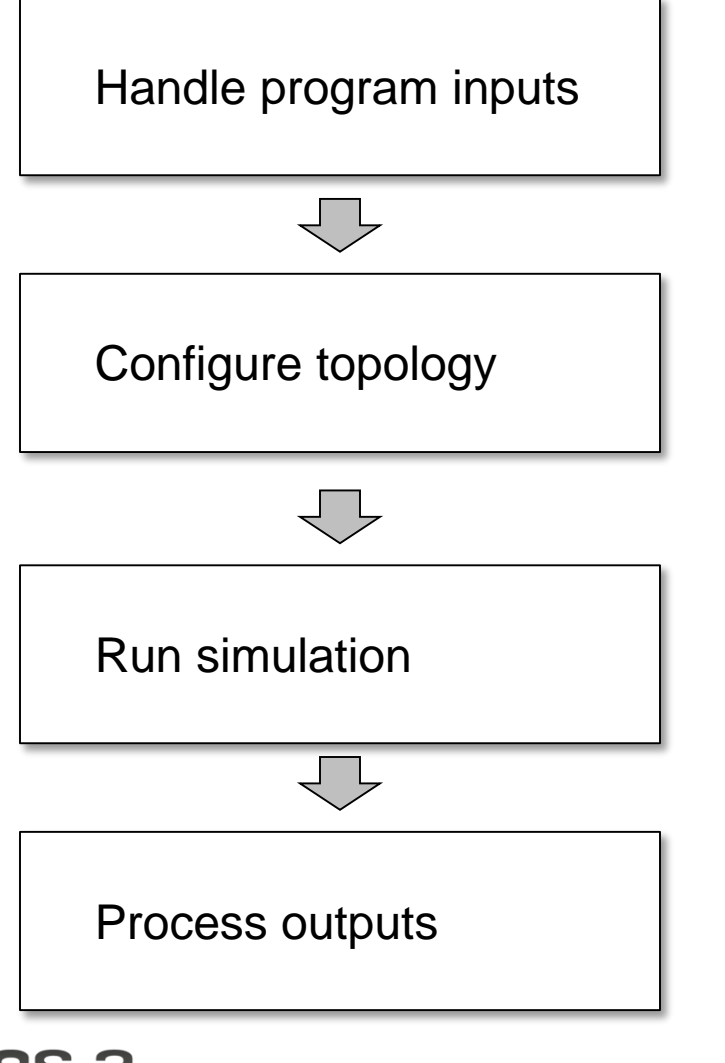

NETWORK SIMULATOR

## **Command-line arguments**

• Add CommandLine to your program if you want command-line argument parsing

```
int main (int argc, char *argv[])
 CommandLine cmd;
 cmd.Parse (argc, argv);
```
• Passing --PrintHelp to programs will display command line options, if CommandLine is enabled

./waf --run "sample-simulator --PrintHelp"

--PrintHelp: Print this help message. --PrintGroups: Print the list of groups. --PrintTypeIds: Print all TypeIds. --PrintGroup=[group]: Print all TypeIds of group. -PrintAttributes=[typeid]: Print all attributes of typeid. -PrintGlobals: Print the list of globals.

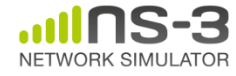

# **Time in ns-3**

- Time is stored as a large integer in ns-3 – Minimize floating point discrepancies across platforms
- Special Time classes are provided to manipulate time (such as standard operators)
- Default time resolution is nanoseconds, but can be set to other resolutions
- Time objects can be set by floating-point values and can export floating-point values

double timeDouble = t.GetSeconds();

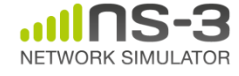

# **Events in ns-3**

- Events are just function calls that execute at a simulated time
	- i.e. callbacks
	- another difference compared to other simulators, which often use special "event handlers" in each model
- Events have IDs to allow them to be cancelled or to test their status

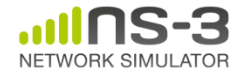

# **Simulator and Schedulers**

- The Simulator class holds a scheduler, and provides the API to schedule events, start, stop, and cleanup memory
- Several scheduler data structures (calendar, heap, list, map) are possible
- "RealTime" simulation implementation aligns the simulation time to wall-clock time

– two policies (hard and soft limit) available when the simulation and real time diverge

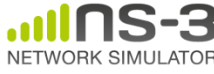

- Currently implemented distributions
	- Uniform: values uniformly distributed in an interval
	- Constant: value is always the same (not really random)
	- Sequential: return a sequential list of predefined values
	- Exponential: exponential distribution (poisson process)
	- Normal (gaussian), Log-Normal, Pareto, Weibull, triangular

```
# Demonstrate use of ns-3 as a random number generator integrated with
# plotting tools: adapted from Gustavo Carneiro's ns-3 tutorial
import numpy as np
import matplotlib.pyplot as plt
import ns.core
# mu, var = 100, 225
rng = ns.core.NormalVariable(100.0, 225.0)
x = [rng.GetValue() for t in range(10000)]# the histogram of the data
n, bins, patches = plt.hist(x, 50, normal=1, facecolor='g', alpha=0.75)plt.title('ns-3 histogram')
plt.text(60, .025, r'$\mu=100,\ \sigma=15$')
plt.axis([40, 160, 0, 0.03])
plt.grid(True)
plt.show()
```
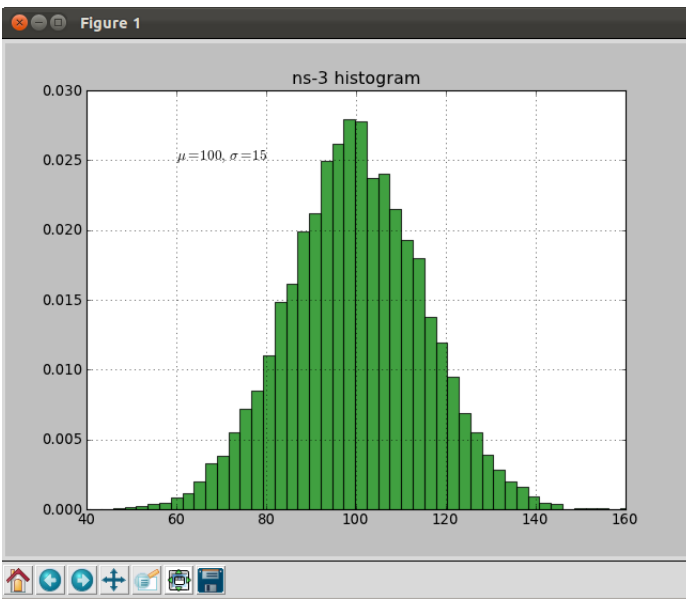

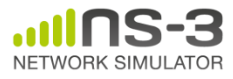

### **Random variables and independent replications**

• Many simulation uses involve running a number of *independent replications* of the same scenario

• In ns-3, this is typically performed by incrementing the simulation *run number* – *not by changing seeds*

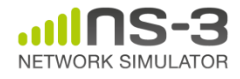

# **ns-3 random number generator**

- Uses the MRG32k3a generator from Pierre L'Ecuyer
	- http://www.iro.umontreal.ca/~lecuyer/myftp/papers/str eams00.pdf
	- Period of PRNG is 3.1x10^57
- Partitions a pseudo-random number generator into uncorrelated *streams* and *substreams*
	- Each RandomVariableStream gets its own stream
	- This stream partitioned into substreams

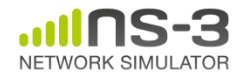

## **Run number vs. seed**

- If you increment the seed of the PRNG, the streams of random variable objects across different runs are not guaranteed to be uncorrelated
- If you fix the seed, but increment the run number, you will get an uncorrelated substream

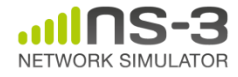

# **Putting it together**

• Example of scheduled event

```
static void
RandomFunction (void)
  std::cout << "RandomFunction received event at "
            << Simulator::Now ().GetSeconds () << "s" << std::endl;
```

```
int main (int argc, char *argv[])
 CommandLine cmd:
 cmd.Parse (argc, argv);
 MyModel model;
 Ptr<UniformRandomVariable> v = CreateObject<UniformRandomVariable> ();
 v->SetAttribute ("Min", DoubleValue (10));
 v->SetAttribute ("Max", DoubleValue (20));
 Simulator::Schedule (Seconds (10.0), &ExampleFunction, &model);
 Simulator::Schedule (Seconds (v->GetValue ()), &RandomFunction);
```
### Demo real-time, command-line, random variables...

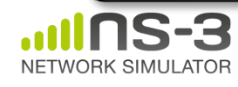

### **ns-3 Objects**

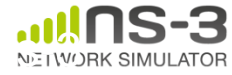

- ns-3 is, at heart, a C++ object system
- ns-3 objects that inherit from base class ns3::Object get several additional features
	- smart-pointer memory management (Class Ptr)
	- dynamic run-time object aggregation
	- an attribute system

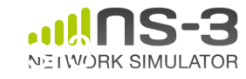

# **Smart pointers**

- Smart pointers in ns-3 use reference counting to improve memory management
- The class  $ns3$ :: Ptr is semantically similar to a traditional pointer, but the object pointed to will be deleted when all references to the pointer are gone
- ns-3 heap-allocated objects should use the templated Create<>() or CreateObject<> () methods

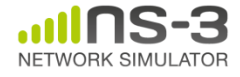

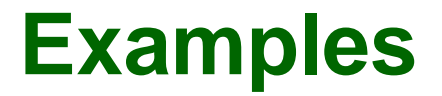

Ptr<WifiNetDevice> dev = CreateObject<WifiNetDevice> ();

Ptr<Packet> pkt = Create<Packet> ();  $(insteady = new Packet)$ 

### why Create <> vs CreateObject <>?

• two different base classes; generally use CreateObject<>(), but Create<> for Packet

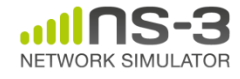

# **Dynamic run-time object aggregation**

- This feature is similar to "Component Object Model (COM)"-- allows interfaces (objects) to be aggregated at run-time instead of at compile time
- Useful for binding dissimilar objects together without adding pointers to each other in the classes

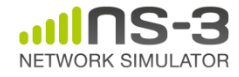

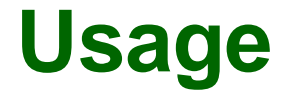

- ns-3 Node protocol stacks are added via aggregation
	- The IP stack can be found from a Node pointer without class Node knowing about it
- Energy models are typically aggregated to nodes
- To find interfaces, use GetObject<>(); e.g.

Ptr<Ipv4> ipv4 = m\_node->GetObject<Ipv4> ();

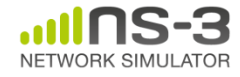

## **Attributes and default values**

```
// disable fragmentation for frames below 2200 bytes
 Config::SetDefault ("ns3::WifiRemoteStationManager::FragmentationThreshold", StringValue ("22
90") ) :
 // turn off RTS/CTS for frames below 2200 bytes
 Config::SetDefault ("ns3::WifiRemoteStationManager::RtsCtsThreshold", StringValue ("2200"));
 // Fix non-unicast data rate to be the same as that of unicast
 Config::SetDefault ("ns3::WifiRemoteStationManager::NonUnicastMode",
                      StringValue (phyMode));
 NodeContainer c:
 c.Create (numNodes);
 // The below set of helpers will help us to put together the wifi NICs we want
 WifiHelper wifi;
 if (verbose)
   Ł
     wifi.EnableLogComponents (); \frac{1}{2} Turn on all Wifi logging
   }
 YansWifiPhyHelper wifiPhy = YansWifiPhyHelper::Default ();
 // set it to zero; otherwise, gain will be added
 wifiPhy.Set ("RxGain", DoubleValue (-10));
 // ns-3 supports RadioTap and Prism tracing extensions for 802.11b
 wifiPhy.SetPcapDataLinkType (YansWifiPhyHelper::DLT_IEEE802_11_RADIO);
```
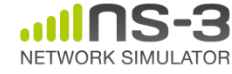

# **ns-3 attribute system**

Problem: Researchers want to identify all of the values affecting the results of their simulations

– and configure them easily

ns-3 solution: Each ns-3 object has a set of attributes:

- A name, help text
- A type
- An initial value
- Control all simulation parameters for static objects
- Dump and read them all in configuration files
- Visualize them in a GUI
- Makes it easy to verify the parameters of a simulation

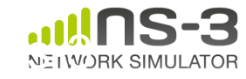
# **Short digression: Object metadata system**

- ns-3 is, at heart, a C++ object system
- ns-3 objects that inherit from base class ns3::Object get several additional features
	- dynamic run-time object aggregation
	- $-$  an attribute system  $\left\langle \right|$
	- smart-pointer memory management (Class Ptr)

### We focus here on the attribute system

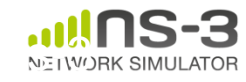

### **Use cases for attributes**

- An Attribute represents a value in our system
- An Attribute can be connected to an underlying variable or function
	- e.g. TcpSocket::m\_cwnd;
	- or a trace source

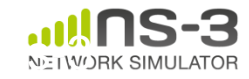

# **Use cases for attributes (cont.)**

- What would users like to do?
	- –Know what are all the attributes that affect the simulation at run time
	- –Set a default initial value for a variable
	- –Set or get the current value of a variable
	- Initialize the value of a variable when a constructor is called
- The attribute system is a unified way of handling these functions

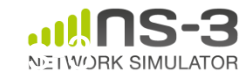

- The traditional C++ way:
	- export attributes as part of a class's public API
	- walk pointer chains (and iterators, when needed) to find what you need
	- use static variables for defaults
- The attribute system provides a more convenient API to the user to do these things

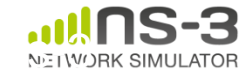

# **Navigating the attributes**

- Attributes are exported into a string-based namespace, with filesystem-like paths – namespace supports regular expressions
- Attributes also can be used without the paths

– e.g. "ns3::WifiPhy::TxGain"

• A Config class allows users to manipulate the attributes

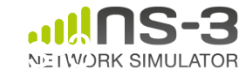

# **Attribute namespace**

• strings are used to describe paths through the namespace

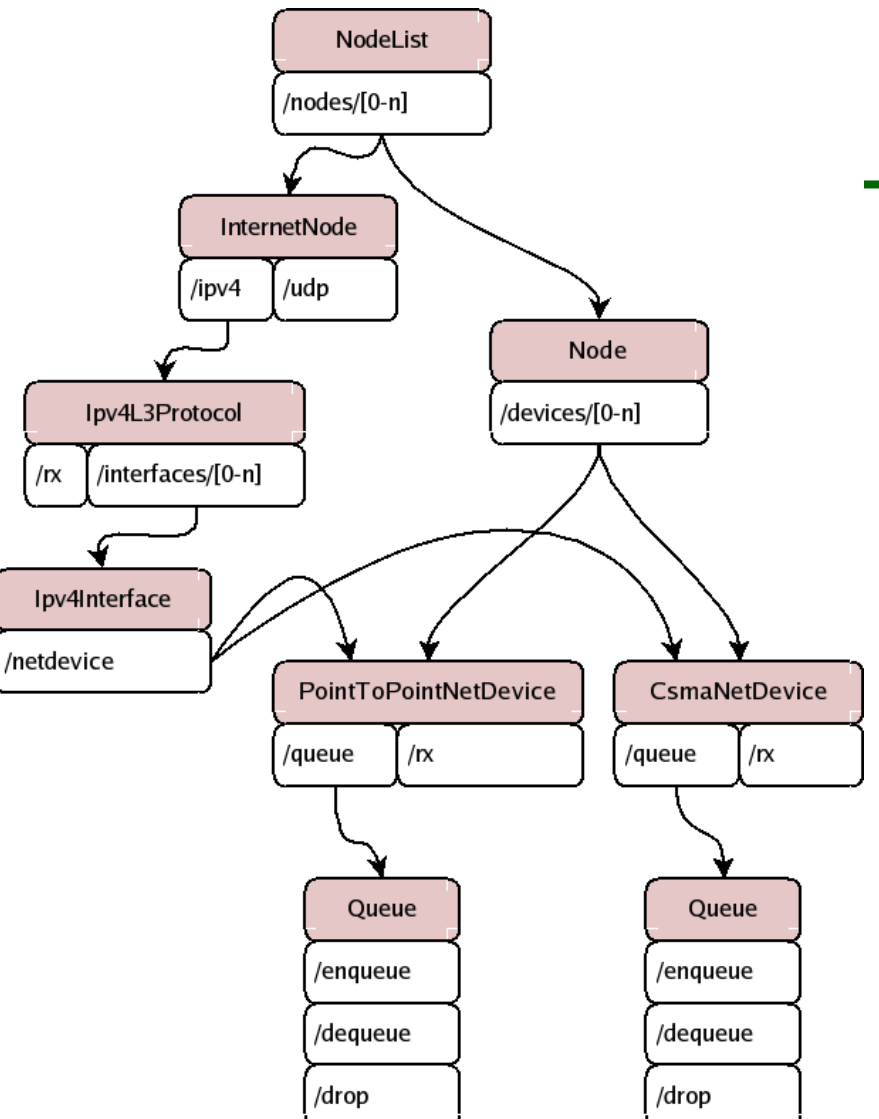

Config::Set ("/NodeList/1/\$ns3::Ns3NscStack<linux2.6.26>/net.ipv4.tcp\_sack", StringValue ("0"));

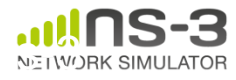

# **Navigating the attributes using paths**

- Examples:
	- Nodes with NodeIds 1, 3, 4, 5, 8, 9, 10, 11:

"/NodeList/[3-5]|[8-11]|1"

– UdpL4Protocol object instance aggregated to matching nodes:

"/\$ns3::UdpL4Protocol"

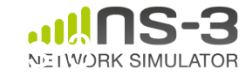

• e.g.: Set a default initial value for a variable

Config::Set ("ns3::YansWifiPhy::TxGain", DoubleValue (1.0));

• Syntax also supports string values:

Config::Set ("YansWifiPhy::TxGain", StringValue  $("1.0")$ ; Attribute Value

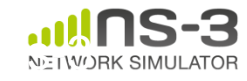

# **Fine-grained attribute handling**

- Set or get the current value of a variable
	- Here, one needs the path in the namespace to the right instance of the object
	- Config::SetAttribute("/NodeList/5/DeviceList/3/\$n s3::WifiNetDevice/Phy/\$ns3::YansWifiPhy/TxGain", DoubleValue(1.0));
	- DoubleValue d; nodePtr->GetAttribute ( "/NodeList/5/NetDevice/3/\$ns3::WifiNetDevice/Phy /\$ns3::YansWifiPhy/TxGain", d);
- Users can get Ptrs to instances also, and Ptrs to trace sources, in the same way

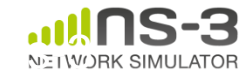

# **Attribute documentation**

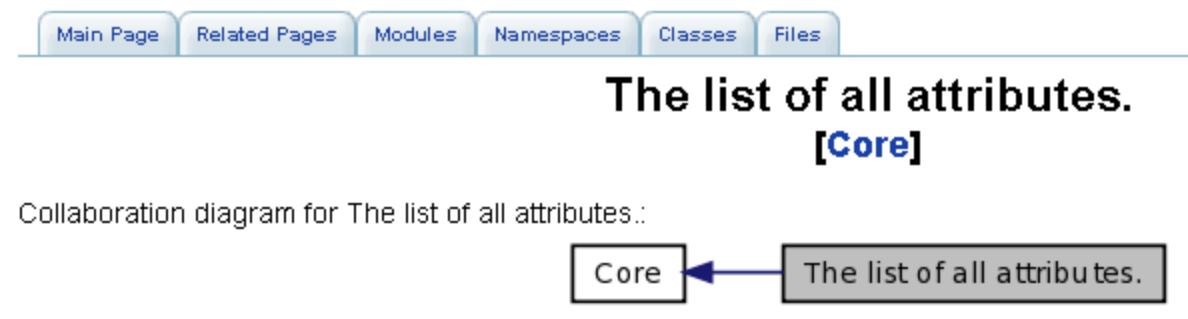

#### ns3::V4Ping

• Remote: The address of the machine we want to ping.

#### ns3::ConstantRateWifiManager

- DataMode: The transmission mode to use for every data packet transmission
- . ControlMode: The transmission mode to use for every control packet transmission.

#### ns3::WifiRemoteStationManager

- IsLowLatency: If true, we attempt to modelize a so-called low-latency device: a device where decisions about tx parameters can be made on a per-packet basis and feedback about the transmission of each packet is obtained before sending the next. Otherwise, we modelize a high-latency device, that is a device where we cannot update our decision about tx parameters after every packet transmission.
- MaxSsrc: The maximum number of retransmission attempts for an RTS. This value will not have any effect on some rate control algorithms.
- MaxSIrc: The maximum number of retransmission attempts for a DATA packet. This value will not have any effect on some rate control algorithms.
- RtsCtsThreshold: If a data packet is bigger than this value, we use an RTS/CTS handshake before sending the data. This value will not have any effect on some rate control algorithms.

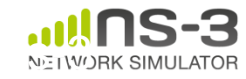

# **Options to manipulate attributes**

- Individual object attributes often derive from default values
	- Setting the default value will affect all subsequently created objects
	- Ability to configure attributes on a per-object basis
- Set the default value of an attribute from the command-line: CommandLine cmd; cmd.Parse (argc, argv);
- Set the default value of an attribute with NS\_ATTRIBUTE\_DEFAULT
- Set the default value of an attribute in C++: Config::SetDefault ("ns3::Ipv4L3Protocol::CalcChecksum", BooleanValue (true));
- Set an attribute directly on a specic object:

```
Ptr<CsmaChannel> csmaChannel = ...;
csmaChannel->SetAttribute ("DataRate",
StringValue ("5Mbps"));
```
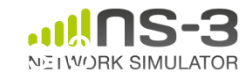

- ns-3 objects that inherit from base class ns3::Object get several additional features
	- 1. smart-pointer memory management (Class Ptr)
	- 2. dynamic run-time object aggregation
	- 3. an attribute system
- These types of objects are allocated on the heap, not on the stack

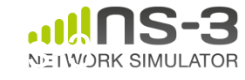

### **Packets**

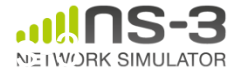

### **ns-3 Packet**

- Packet is an advanced data structure with the following capabilities
	- –Supports fragmentation and reassembly
	- –Supports real or virtual application data
	- –Extensible
	- –Serializable (for emulation)
	- –Supports pretty-printing
	- –Efficient (copy-on-write semantics)

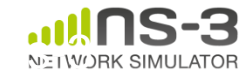

### **ns-3 Packet structure**

### • Analogous to an mbuf/skbuff

#### class Packet

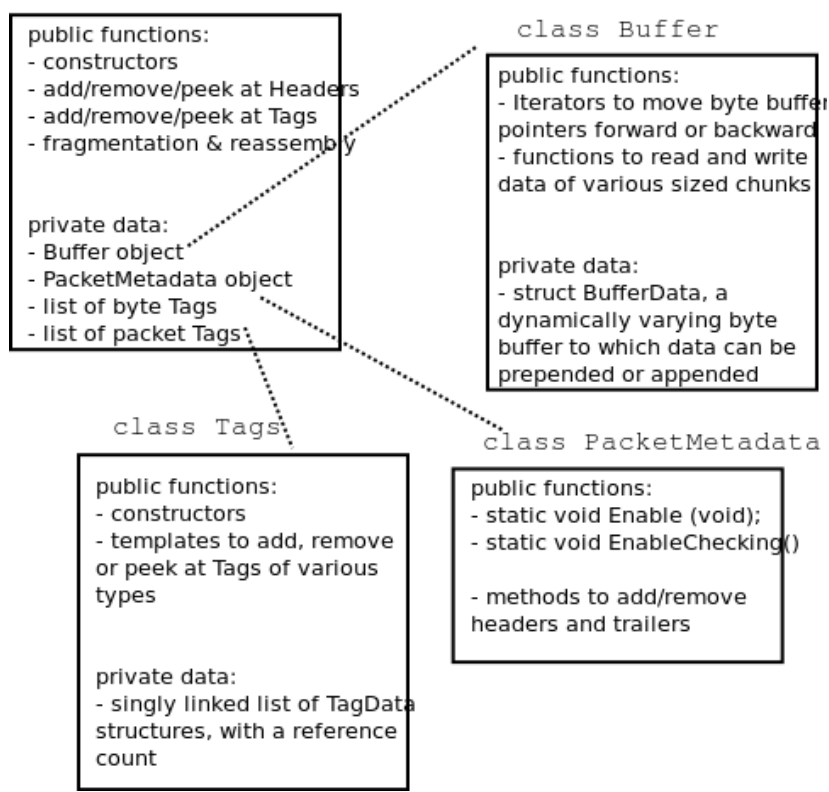

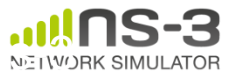

# **Copy-on-write**

• Copy data bytes only as needed

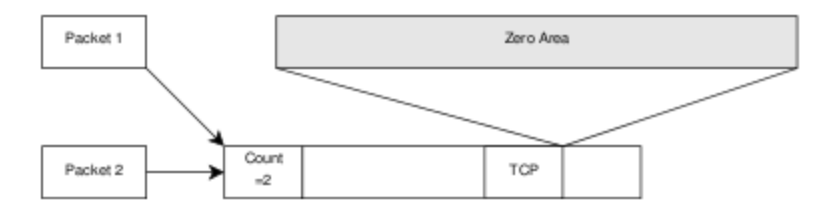

Figure 3.8: The TCP and the IP stacks hold references to a shared buffer.

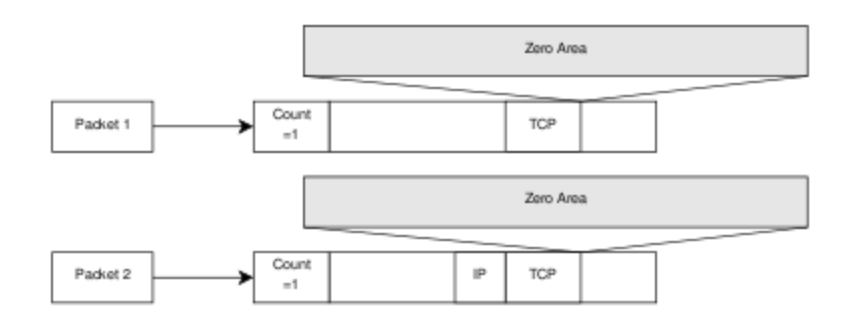

Figure 3.9: The IP stack inserts the IP header, triggers an un-share operation, completes the insertion.

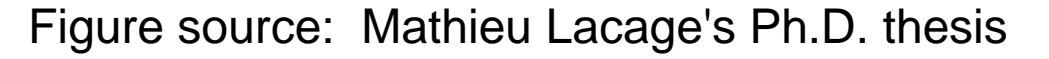

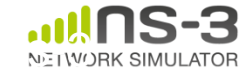

# **Headers and trailers**

- Most operations on packet involve adding and removing an ns3::Header
- class ns3::Header must implement four methods:

```
Serialize()
Deserialize()
GetSerializedSize()
Print()
```
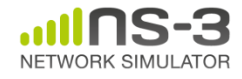

**MNM Workshop March 2015**

# **Headers and trailers (cont.)**

- Headers are serialized into the packet byte buffer with Packet::AddHeader() and removed with Packet::RemoveHeader()
- Headers can also be 'Peeked' without removal

Ptr<Packet> pkt = Create<Packet> ();

UdpHeader hdr; // Note: not heap allocated

pkt->AddHeader (hdr);

Ipv4Header iphdr;

pkt->AddHeader (iphdr);

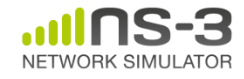

**MNM Workshop March 2015**

## **Packet tags**

- Packet tag objects allow packets to carry around simulator-specific metadata –Such as a "unique ID" for packets or
- Tags may associate with byte ranges of data, or with the whole packet
	- Distinction is important when packets are fragmented and reassembled

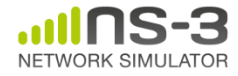

**MNM Workshop March 2015**

### **Walkthrough of M/M/1 queue**

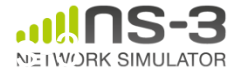

### **Nodes and Devices**

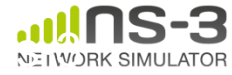

## **The basic model**

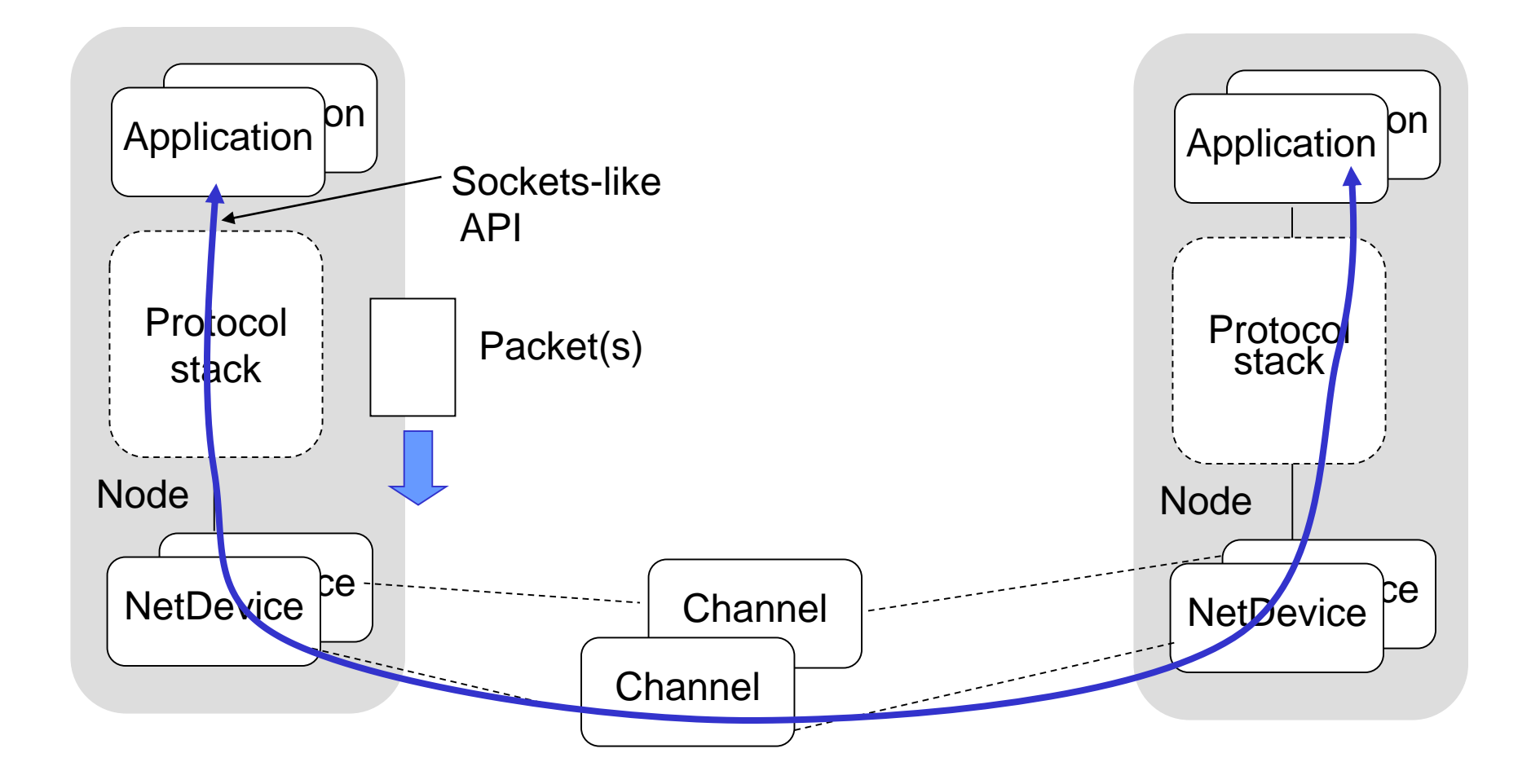

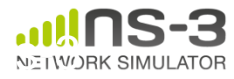

### **Example program**

- examples/wireless/wifi-simple-adhocgrid.cc
- examine wscript for necessary modules
	- 'internet', 'mobility', 'wifi', 'config-store', 'tools'
	- we'll add 'visualizer'

• ./waf configure --enable-examples -enable-modules=...

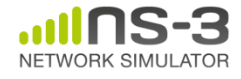

# **Example program**

- (5x5) grid of WiFi ad hoc nodes
- OLSR packet routing
- Try to send packet from one node to another

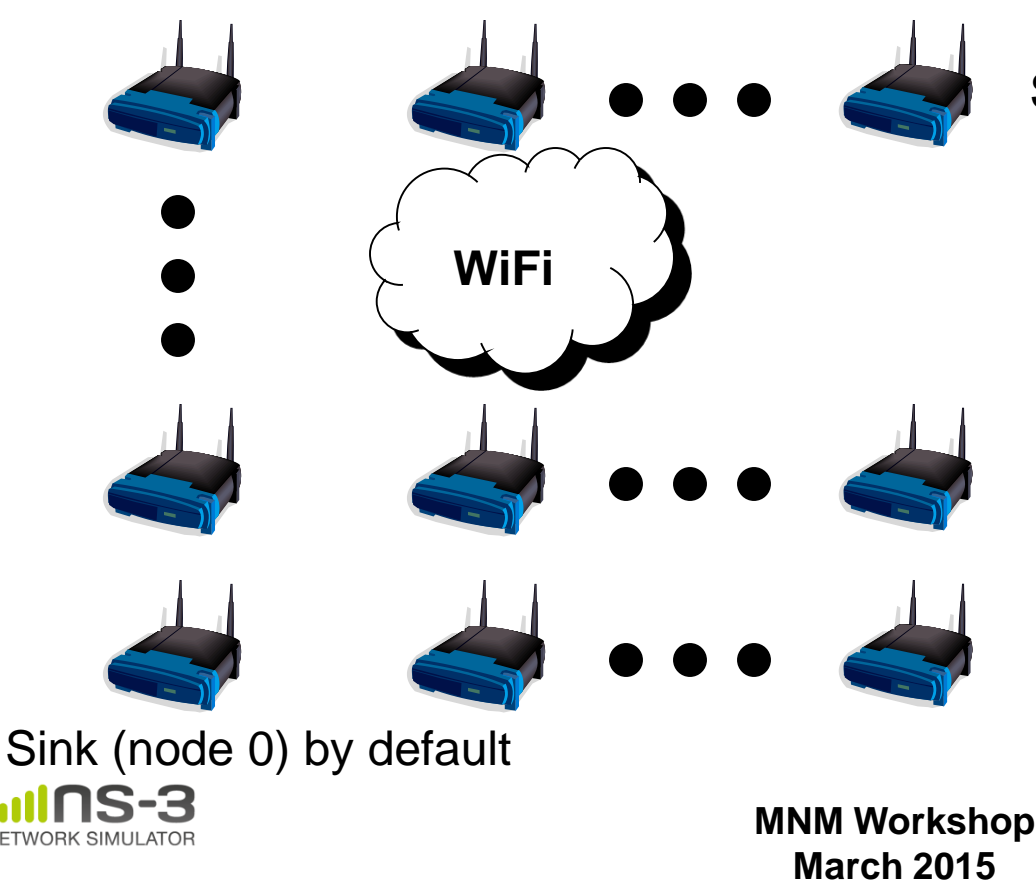

Source (node 24) by default

• Goal is to read and understand the high-level ns-3 API

# Key objects in the simulator are Nodes, Packets, and Channels

# Nodes contain Applications, "stacks", and **NetDevices**

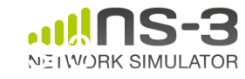

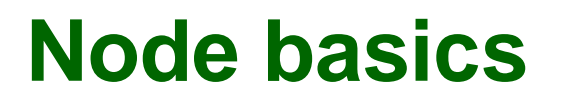

# A Node is a shell of a computer to which applications, stacks, and NICs are added

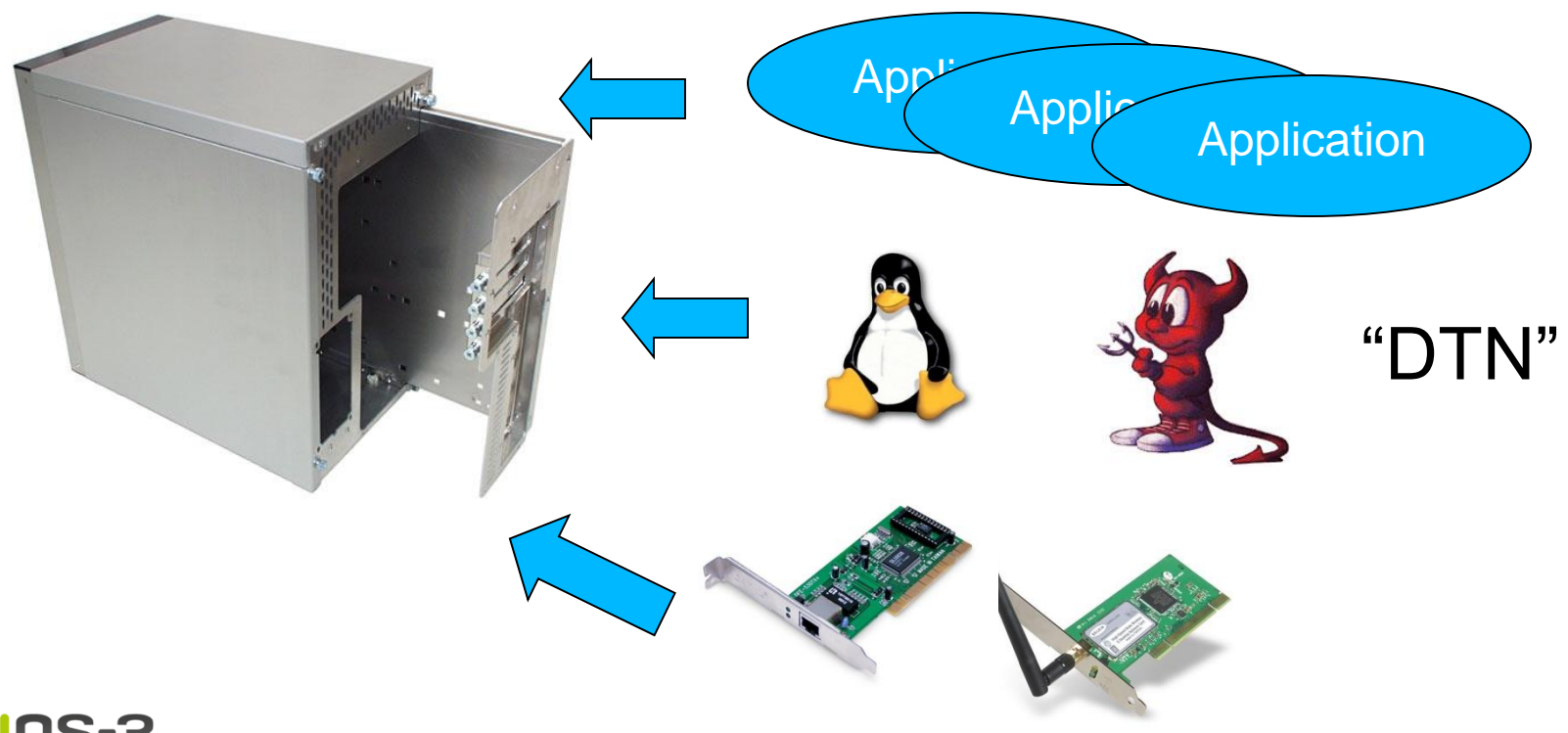

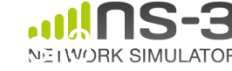

## **NetDevices and Channels**

# NetDevices are strongly bound to Channels of a matching type

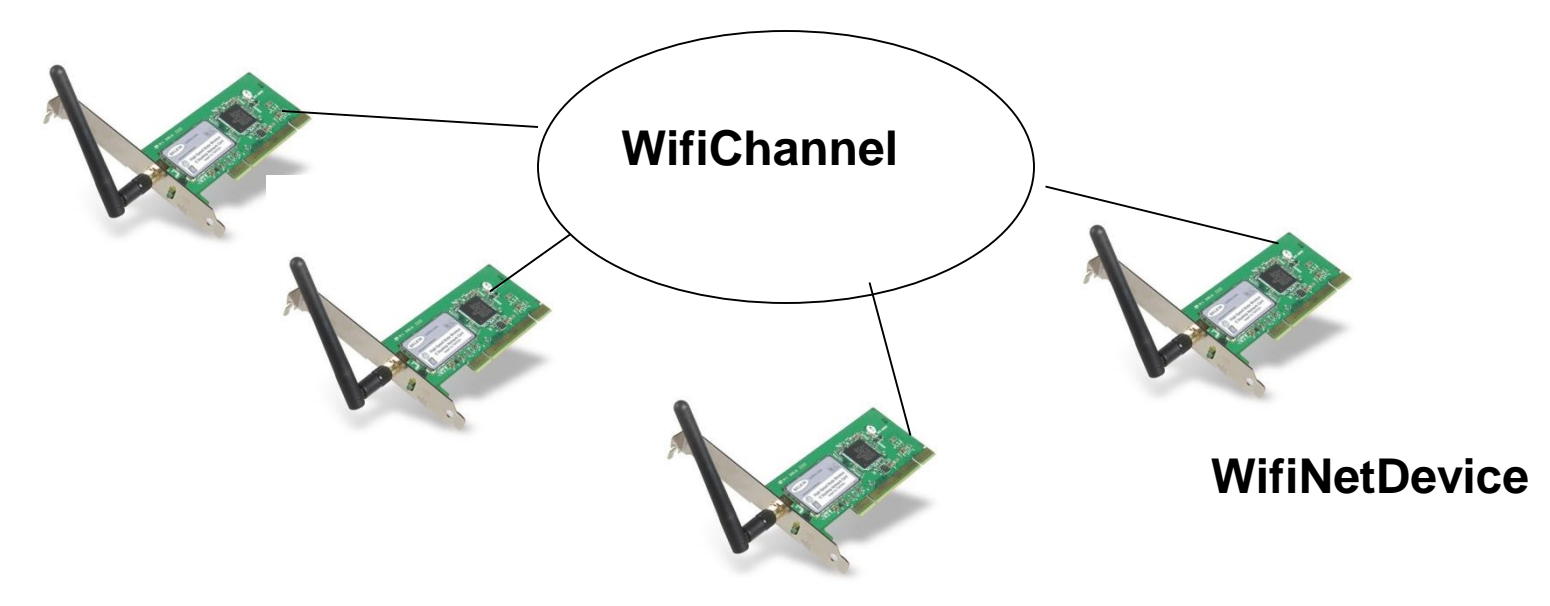

### Nodes are architected for multiple interfaces

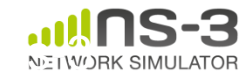

## **Internet Stack**

- Internet Stack
	- –Provides IPv4 and some IPv6 models currently
- No non-IP stacks ns-3 until 802.15.4 was introduced in ns-3.20
	- but no dependency on IP in the devices, Node, Packet, etc. (partly due to the object aggregation system)

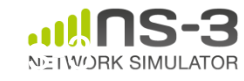

### **Other basic models in ns-3**

- Devices
	- WiFi, WiMAX, CSMA, Point-to-point, Bridge
- Error models and queues
- Applications – echo servers, traffic generator
- Mobility models
- Packet routing
	- OLSR, AODV, DSR, DSDV, Static, Nix-Vector, Global (link state)

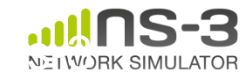

# **Structure of an ns-3 program**

```
int main (int argc, char *argv[])
{
```
- // Set default attribute values
- // Parse command-line arguments
- // Configure the topology; nodes, channels, devices, mobility
- // Add (Internet) stack to nodes
- // Configure IP addressing and routing
- // Add and configure applications
- // Configure tracing

```
// Run simulation
```
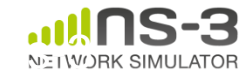

}

# **Review of example program**

```
NodeContainer c;
c.Create (numNodes);
// The below set of helpers will help us to put together the wifi NICs we want
WifiHelper wifi;
if (verbose)
  ₹.
    wifi.EnableLogComponents (); // Turn on all Wifi logging
  P.
YansWifiPhyHelper wifiPhy = YansWifiPhyHelper::Default ();
// set it to zero; otherwise, gain will be added
wifiPhy.Set ("RxGain", DoubleValue (-10));
// ns-3 supports RadioTap and Prism tracing extensions for 802.11b
wifiPhy.SetPcapDataLinkType (YansWifiPhyHelper::DLT IEEE802 11 RADIO);
YansWifiChannelHelper wifiChannel;
wifiChannel.SetPropagationDelay ("ns3::ConstantSpeedPropagationDelayModel");
wifiChannel.AddPropagationLoss ("ns3::FriisPropagationLossModel");
wifiPhy.SetChannel (wifiChannel.Create ());
// Add a non-QoS upper mac, and disable rate control
NgosWifiMacHelper wifiMac = NgosWifiMacHelper::Default ();
wifi.SetStandard (WIFI PHY STANDARD 80211b);
wifi.SetRemoteStationManager ("ns3::ConstantRateWifiManager",
                              "DataMode", StringValue (phyMode),
                              "ControlMode".StringValue (phyMode));
// Set it to adhoc mode
wifiMac.SetType ("ns3::AdhocWifiMac");
Network NetDeviceContainer devices = wifi.Install (wifiPhy, wifiMac, c);
```
MobilityHelper mobility;

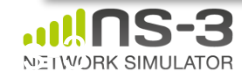

# **Helper API**

- The ns-3 "helper API" provides a set of classes and methods that make common operations easier than using the low-level API
- Consists of:
	- container objects
	- helper classes
- The helper API is implemented using the lowlevel API
- Users are encouraged to contribute or propose improvements to the ns-3 helper API

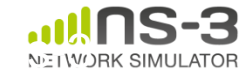

# **Containers**

- Containers are part of the ns-3 "helper API"
- Containers group similar objects, for convenience
	- They are often implemented using C++ std containers
- Container objects also are intended to provide more basic (typical) API

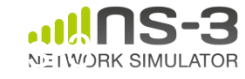

# **The Helper API (vs. low-level API)**

- Is not generic
- Does not try to allow code reuse
- Provides simple 'syntactical sugar' to make simulation scripts look nicer and easier to read for network researchers
- Each function applies a single operation on a ''set of same objects"
- A typical operation is "Install()"

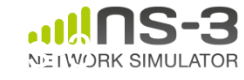

# **Helper Objects**

- NodeContainer: vector of Ptr<Node>
- NetDeviceContainer: vector of Ptr<NetDevice>
- InternetStackHelper
- WifiHelper
- MobilityHelper
- OlsrHelper
- ... Each model provides a helper class

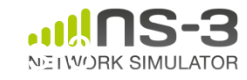

# **Example program**

- (5x5) grid of WiFi ad hoc nodes
- OLSR packet routing
- Try to send packet from one node to another

**MNM Workshop** 72 **WiFi** Source (node 24) by default Sink (node 0) by default • Let's look closely at how these objects are created

**March 2015**
#### **Installation onto containers**

• Installing models into containers, and handling containers, is a key API theme

NodeContainer c;

c.Create (numNodes);

...

mobility.Install (c);

...

```
internet.Install (c);
```
...

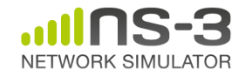

#### **Internet stack**

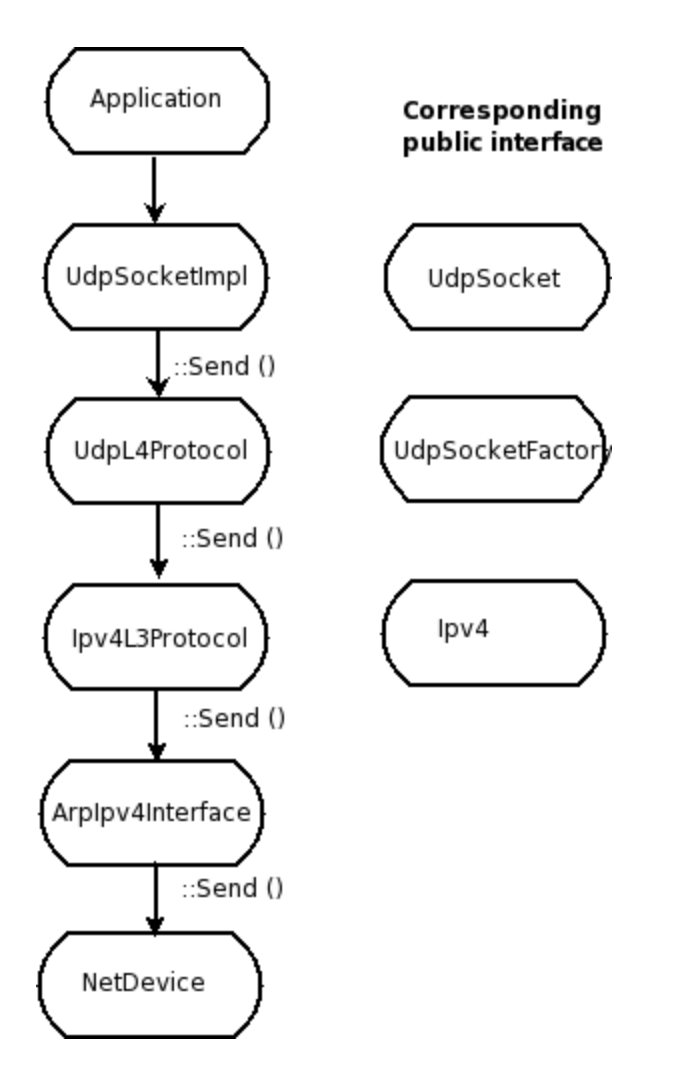

• The public interface of the Internet stack is defined (abstract base classes) in src/network/model directory

- The intent is to support multiple implementations
- The default ns-3 Internet stack is implemented in src/internet-stack

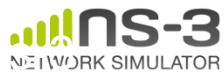

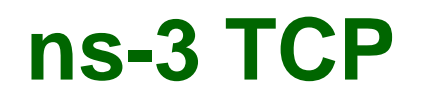

- Several options exist:
	- native ns-3 TCP
		- Tahoe, Reno, NewReno (others in development)
	- TCP simulation cradle (NSC)
	- Use of virtual machines or DCE (more on this later)
- To enable NSC:

internetStack.SetNscStack ("liblinux2.6.26.so");

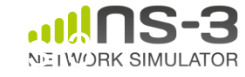

## **ns-3 simulation cradle**

• Port by Florian Westphal of Sam Jansen's Ph.D. work

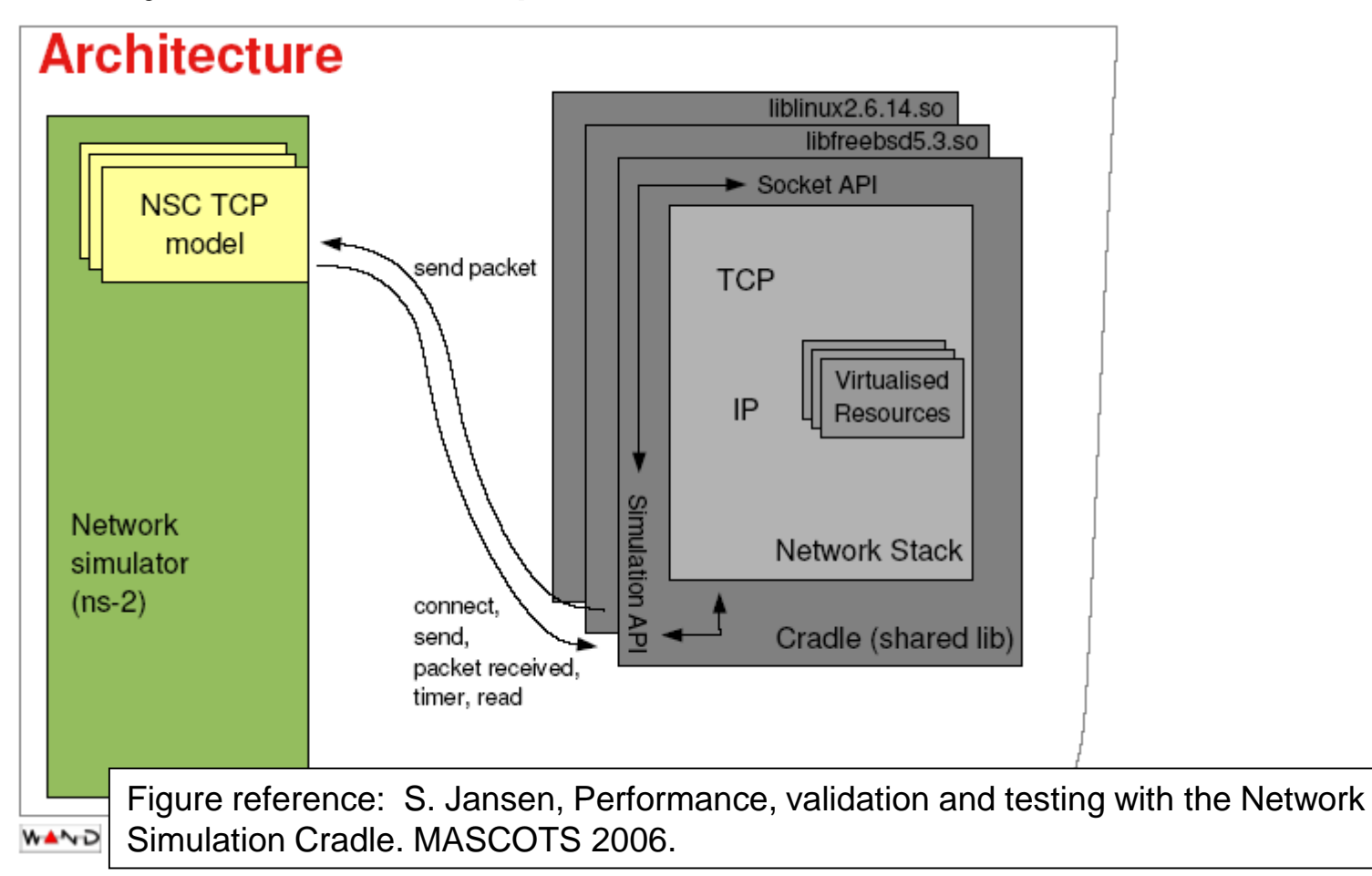

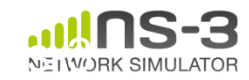

# **ns-3 simulation cradle**

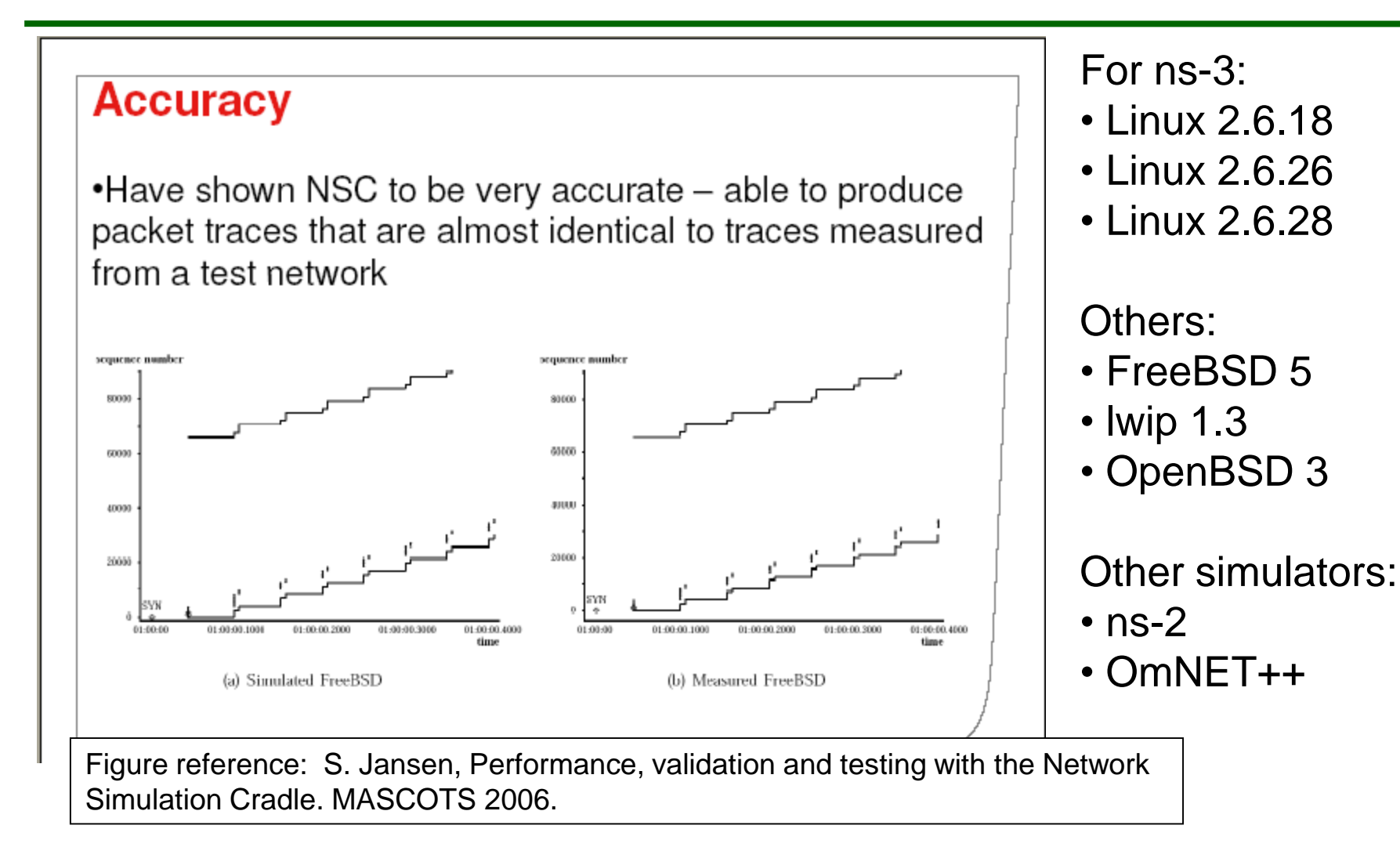

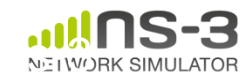

### **IPv4 address configuration**

• An Ipv4 address helper can assign addresses to devices in a NetDevice container

```
Ipv4AddressHelper ipv4;
ipv4.SetBase ("10.1.1.0", "255.255.255.0");
csmaInterfaces = ipv4.Assign (csmaDevices);
```
...

```
ipv4.NewNetwork (); // bumps network to 10.1.2.0
otherCsmaInterfaces = ipv4.Assign (otherCsmaDevices);
```
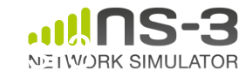

## **Applications and sockets**

- In general, applications in ns-3 derive from the ns3::Application base class
	- –A list of applications is stored in the ns3::Node –Applications are like processes
- Applications make use of a sockets-like API
	- –Application::Start () may call ns3::Socket::SendMsg() at a lower layer

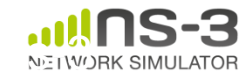

#### **Sockets API**

NetWORK SIMULATOF

```
Plain C sockets
int sk;
sk = socket(PF_INET, SOCK_DGRAM, 0);
struct sockaddr_in src;
inet pton(AF_INET,"0.0.0.0", &src.sin_ad <br > sk->Bind (InetSocketAddress (80));
   dr);
src.sin port = htons(80);
bind(sk, (struct sockaddr *) &src,
sizeof(src));
struct sockaddr in dest;
inet pton(AF_INET,"10.0.0.1", &dest.sin
   addr);
dest.sin port = htons(80);
sendto(sk, "hello", 6, 0, (struct 
   sockaddr *) & dest, sizeof(dest));
char buf[6];
recv(sk, buf, 6, 0);
}
                                                                                      80
                                             ns-3 sockets
                                             Ptr<Socket> sk = 
                                            udpFactory->CreateSocket ();
                                             sk->SendTo (InetSocketAddress (Ipv4Address 
                                                ("10.0.0.1"), 80), Create<Packet> 
                                                ("hello", 6));
                                             sk->SetReceiveCallback (MakeCallback 
                                                (MySocketReceive));
                                             • […] (Simulator::Run ())
                                             void MySocketReceive (Ptr<Socket> sk, 
                                                Ptr<Packet> packet)
                                             {
                                             ...
                                             }
```
# **Mobility models in ns-3**

- The MobilityModel interface:
	- void SetPosition (Vector pos)
	- Vector GetPosition ()
- StaticMobilityModel
	- Node is at a fixed location; does not move on its own
- RandomWaypointMobilityModel
	- (works inside a rectangular bounded area)
	- Node pauses for a certain random time
	- Node selects a random waypoint and speed
	- Node starts walking towards the waypoint
	- When waypoint is reached, goto first state
- RandomDirectionMobilityModel
	- works inside a rectangular bounded area)
	- Node selects a random direction and speed
	- Node walks in that direction until the edge
	- Node pauses for random time
	- Repeat

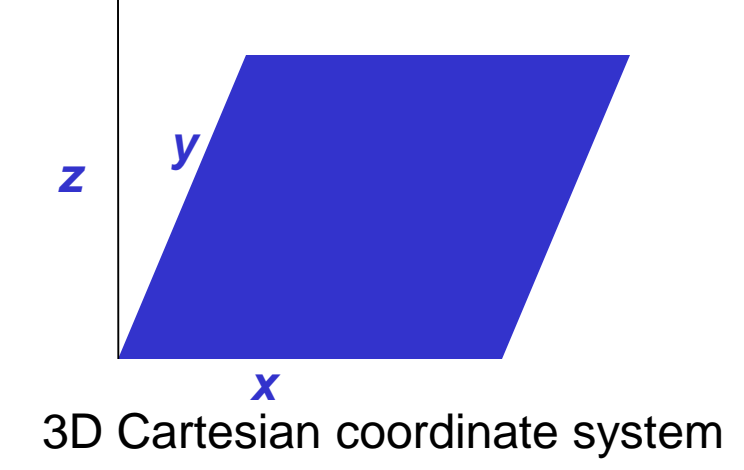

### **Object names**

- It can be helpful to refer to objects by a string name
	- "access point"
	- "eth0"
- Objects can now be associated with a name, and the name used in the attribute system

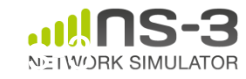

#### **Names example**

```
NodeContainer n; 
n.Create (4); 
Names::Add ("client", n.Get (0)); 
Names::Add ("server", n.Get (1)); 
...
Names::Add ("client/eth0", d.Get (0)); 
...
Config::Set ("/Names/client/eth0/Mtu", UintegerValue 
  (1234));
```
#### Equivalent to:

Config::Set ("/NodeList/0/DeviceList/0/Mtu", UintegerValue (1234));

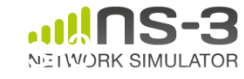

## **Tracing and statistics**

- Tracing is a structured form of simulation output
- Example (from ns-2):
- + 1.84375 0 2 cbr 210 ------- 0 0.0 3.1 225 610
- 1.84375 0 2 cbr 210 ------- 0 0.0 3.1 225 610
- r 1.84471 2 1 cbr 210 ------- 1 3.0 1.0 195 600
- r 1.84566 2 0 ack 40 ------- 2 3.2 0.1 82 602
- + 1.84566 0 2 tcp 1000 ------- 2 0.1 3.2 102 611

### Problem: Tracing needs vary widely

- would like to change tracing output without editing the core
- would like to support multiple outputs

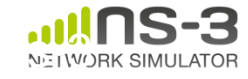

- Simulator provides a set of pre-configured trace sources
	- Users may edit the core to add their own
- Users provide trace sinks and attach to the trace source
	- –Simulator core provides a few examples for common cases
- Multiple trace sources can connect to a trace sink

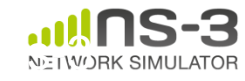

# **Tracing in ns-3**

- ns-3 configures multiple 'TraceSource' objects (TracedValue, TracedCallback)
- Multiple types of 'TraceSink' objects can be hooked to these sources
- A special configuration namespace helps to manage access to trace sources

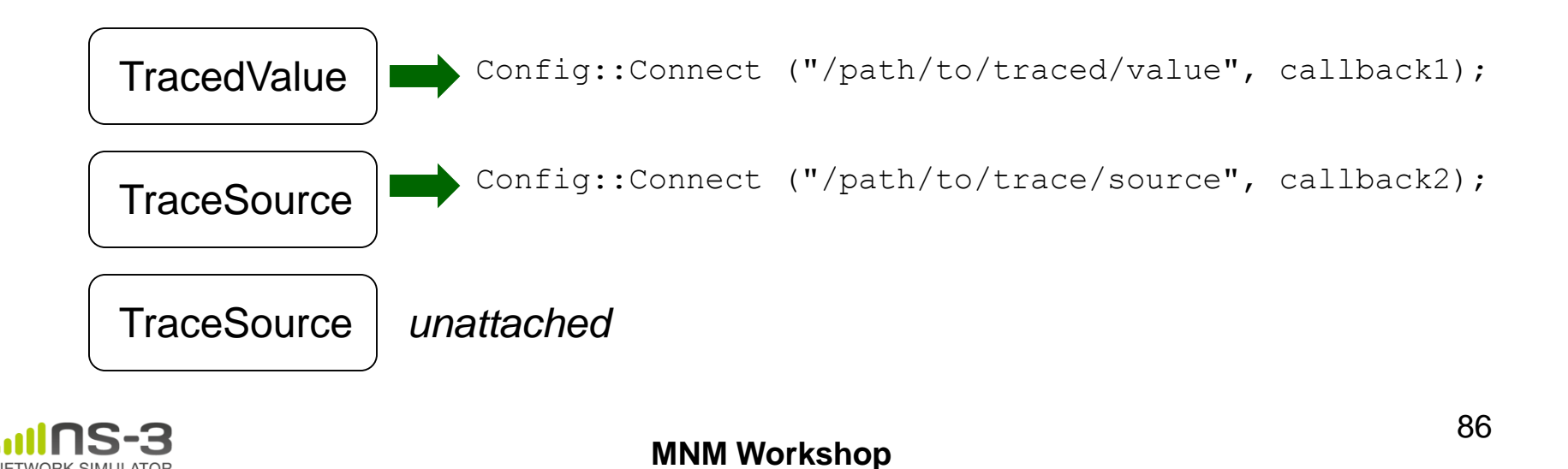

**March 2015**

#### **NetDevice trace hooks**

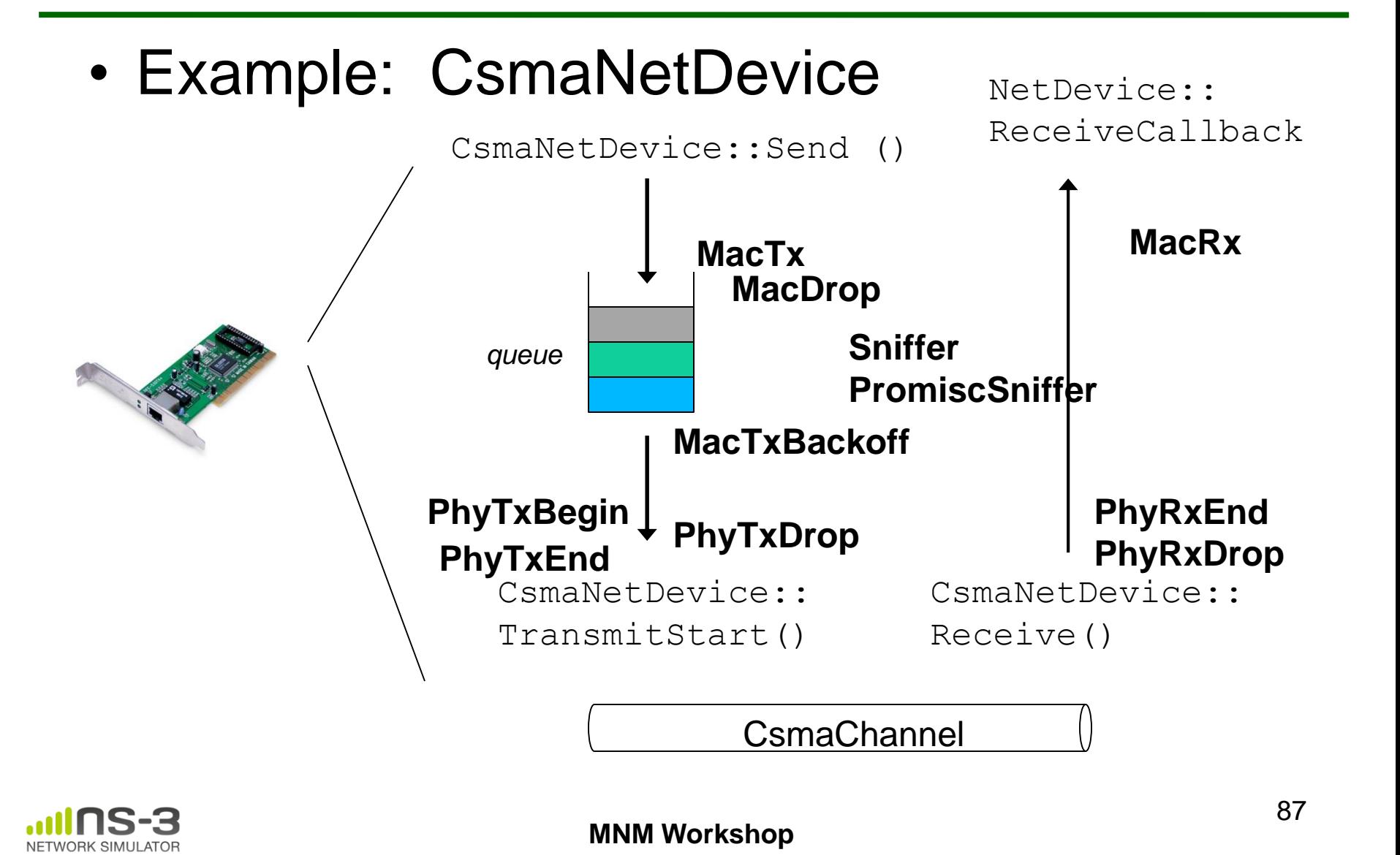

**March 2015**